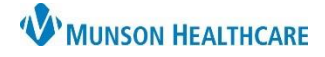

Cerner FirstNet **EDUCATION**

## **Patient Disposition PowerForm**

Complete a Patient Disposition form on all ED patients:

- 1. Access the form through **Disposition PowerForms on the ED Discharge-Nurse** workflow.
- 2. Use the dropdown arrow at the far right to select **Patient Disposition -ED**.

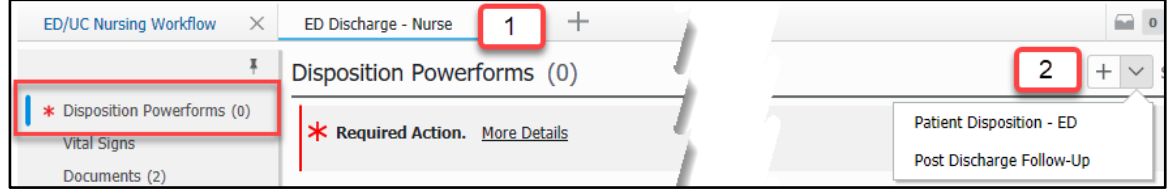

3. Complete the form: note the \*yellow required fields and the \*red instructional text.

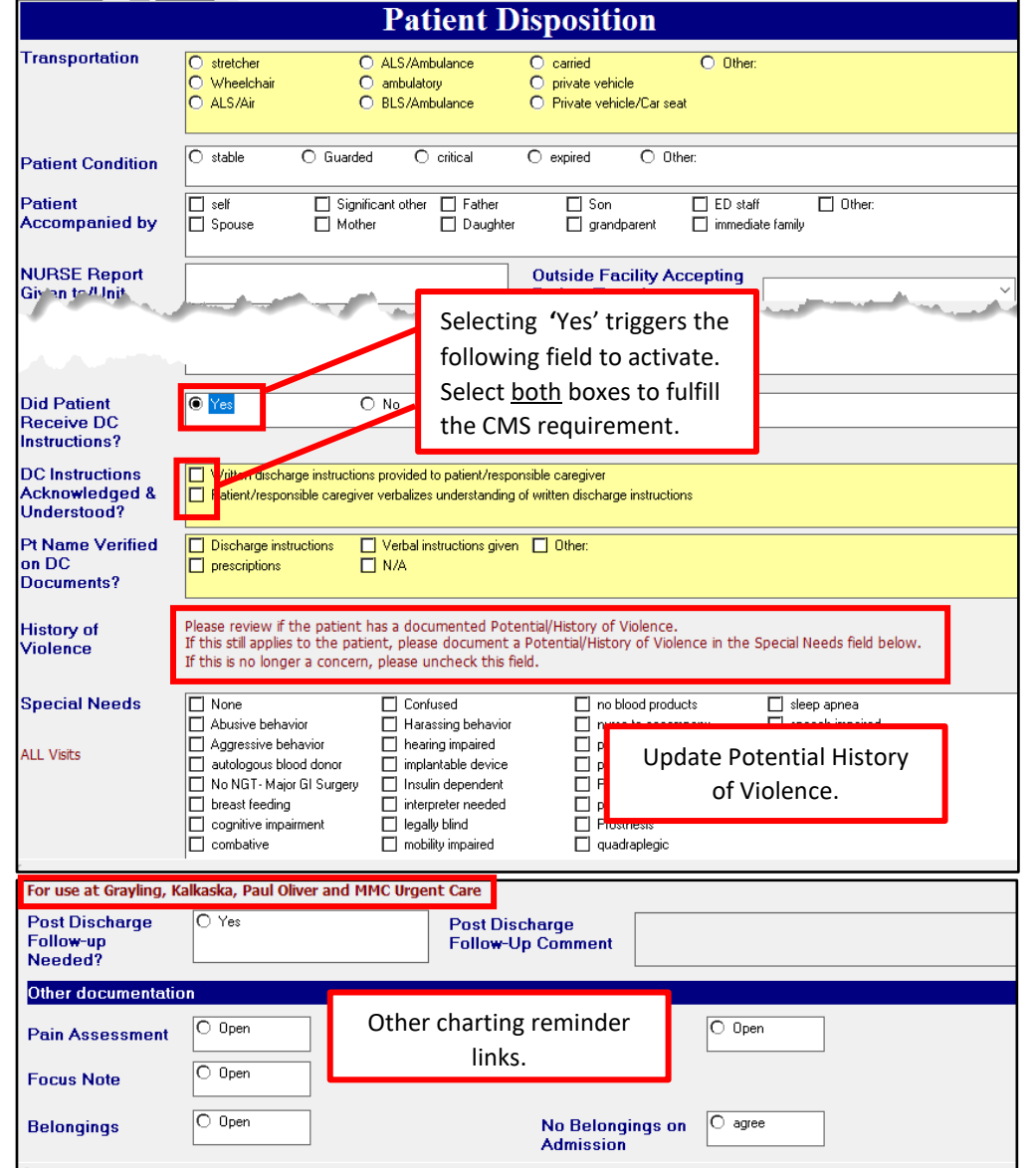